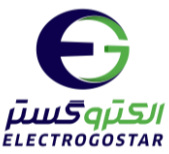

# ர்ப்பிருந்து<br>உரைவை **راهنمای راه اندازی سیستم کنترل پمپ در سیستمهای کنترل هوشمند شرکت الکتروگستر فهرست مطالب کتابچه راهنمای نصب و راه اندازی**  • **[نقشه سیم](#page-1-0) کشی 2** • **[دستورات پیامکی](#page-3-0) 4** • **راهنمای سریع [دستورات پیامکی](#page-7-0) 8** • **راهنمای [نرم افزار](#page-8-0) 9** • **راهنمای راه اندازی اولیه سیستم [کنترل هوشمند](#page-14-0) 15**

برای دریافت اطالعات بیشتر در مورد دستگاه و سایر محصوالت و دانلود راهنمای محصوالت به سایت الکتروگستر [www.electrogostar.com](https://electrogostar.com/) :کنید مراجعه

 $\lambda$ 

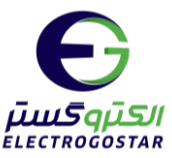

<span id="page-1-0"></span>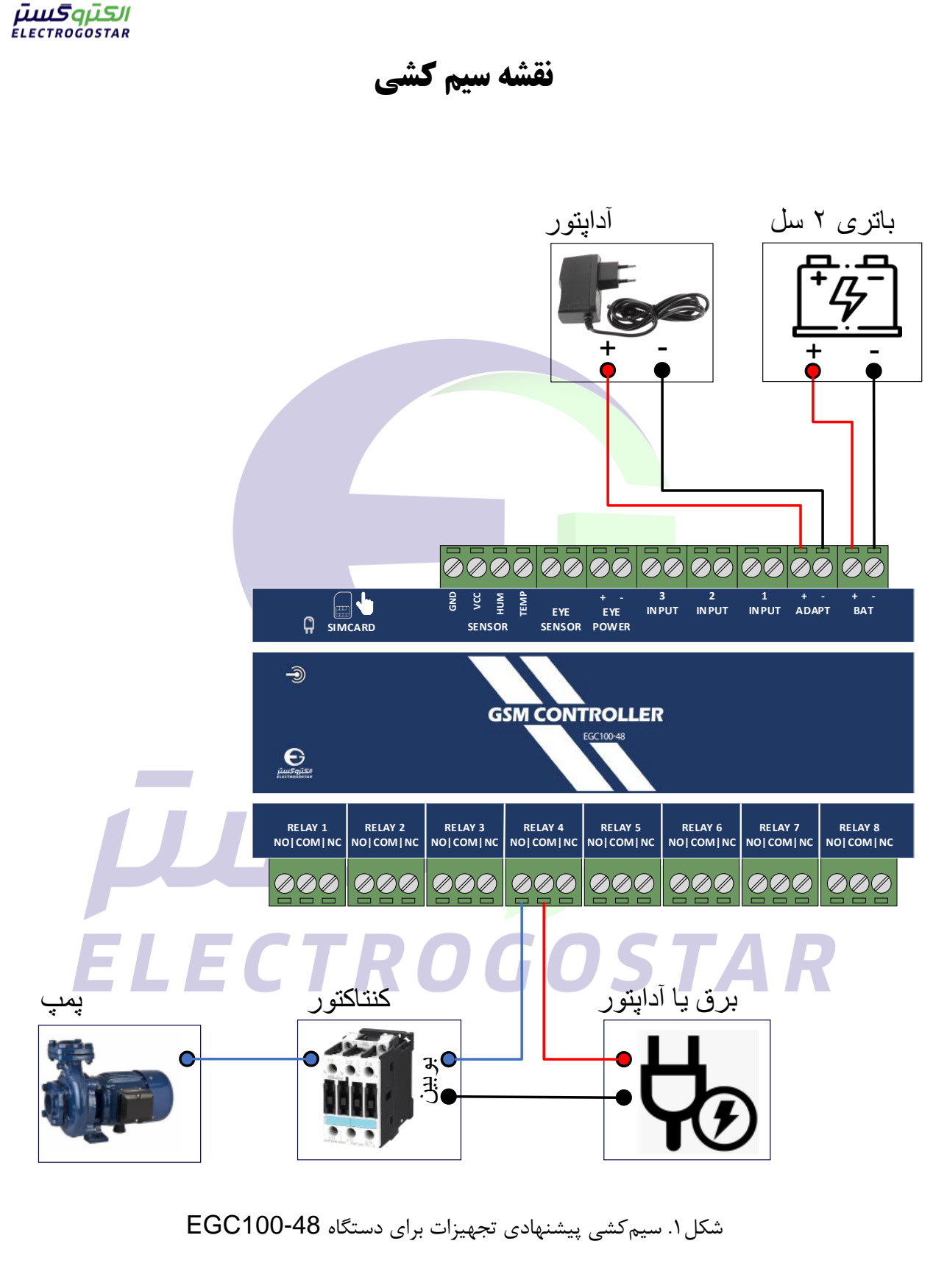

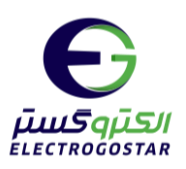

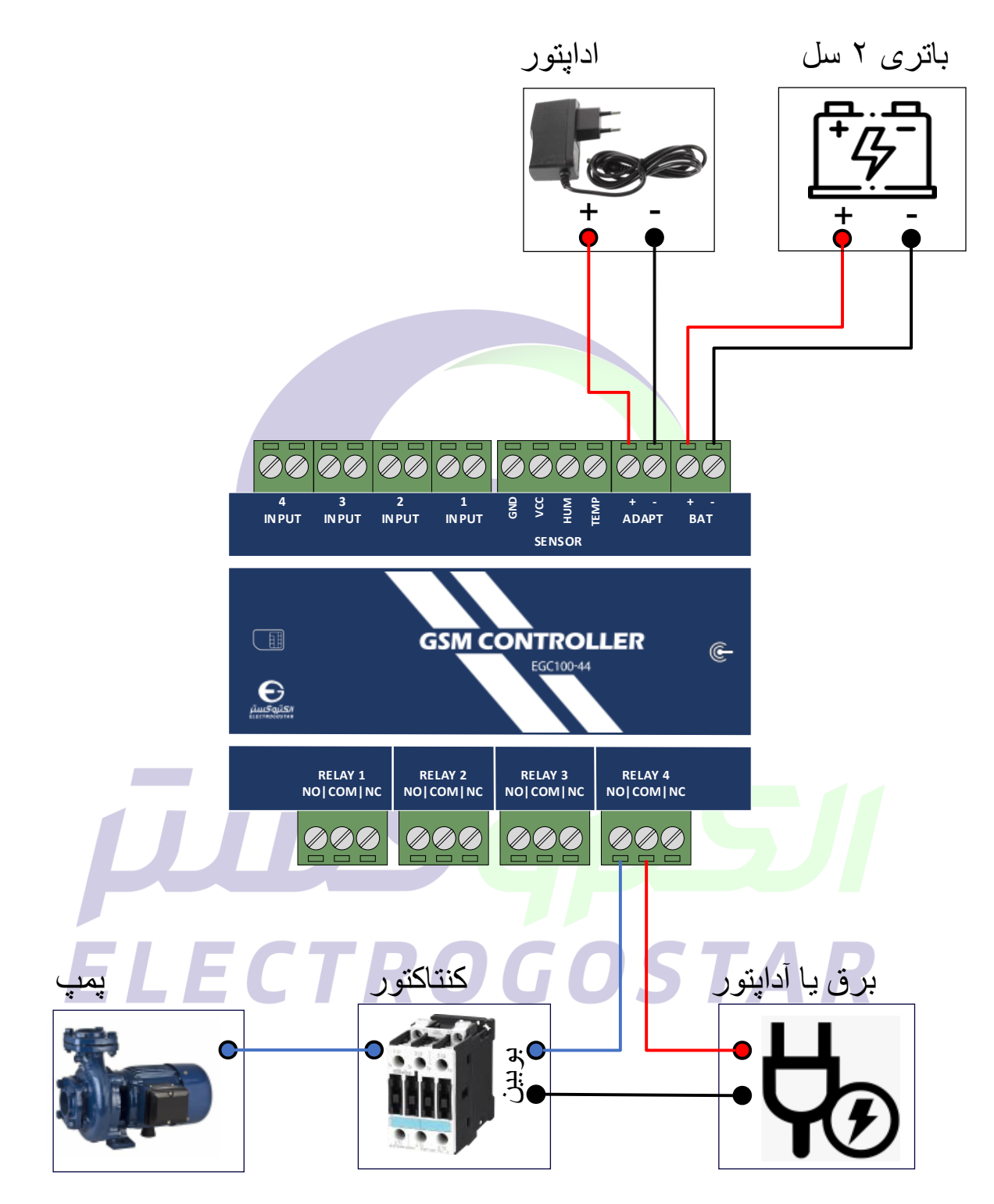

شکل.2 سیم کشی پیشنهادی تجهیزات برای دستگاه 100-44EGC

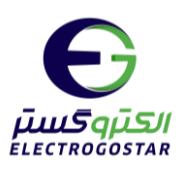

<span id="page-3-0"></span>**دستورات پیامکی**

**1( افزودن شماره تلفن کاربران دستگاه برای ارسال SMS**

برای افزودن شـماره تلفن کاربر به دسـتگاه از دسـتور زیر اسـتفاده می شـود. دسـتگاه قابلیت ثبت ۹ شـماره تلفن برای ارسال SMS را دارد. در سطر سوم پیام، شماره تلفنی که گزارشات دستگاه (SMSها) به آن ارسال می گردد و یا دستگاه از آن فرمان خواهد پذیرفت را وارد کنید.

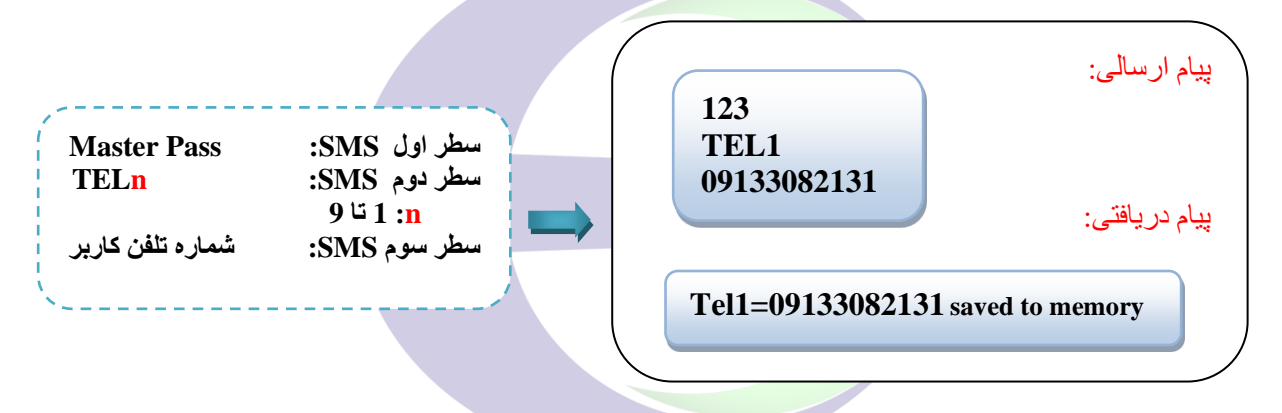

**2( اعمال فرمان روشن / خاموش به رلههای خروجی** 

GOSTAR

میآورد:

برای ر<mark>وشن و</mark> خاموش نمودن رلههای خروجی میتوان با ارسال SMSای به فرمت زیر، وضعیت خروجیها را مشـخص نم<mark>ود. دسـتگاه پس از دریافت این SMS،</mark> رله یا رلههای مورد نظر را به حالت فرمان داده شـده در

**Master Pass :SMS اول سطر سطر دوم SMS: CMND Rn=m : SMS سوم سطر n شماره رله خروجی m یکی از مقادیر 1 برای فعال و 0 برای غیرفعال کردن رله** 

<mark>مطابق با سیم کشی پیشنهادی،</mark> یک پمپ به <sub>د</sub>له4 دستگاه متصل شده است که با اعمال فرمان خاموش یا روشن به رله، میتوان وضعیت پمپ را کنترل کرد. مثال هایی که در ادامه ذکر میشوند با فرض اتصال پمپ به رله 4 هســتند. کاربر می تواند پمپ را به هر رله دلخواه دیگر متصــل کند و تنظیمات مشــابه را مطابق با شماره رله انجاپ دهد.

۴

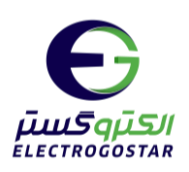

\* برای مثال برای روشن کردن رله 4 و در نتیجه پمپ، از دستور زیر استفاده میشود:

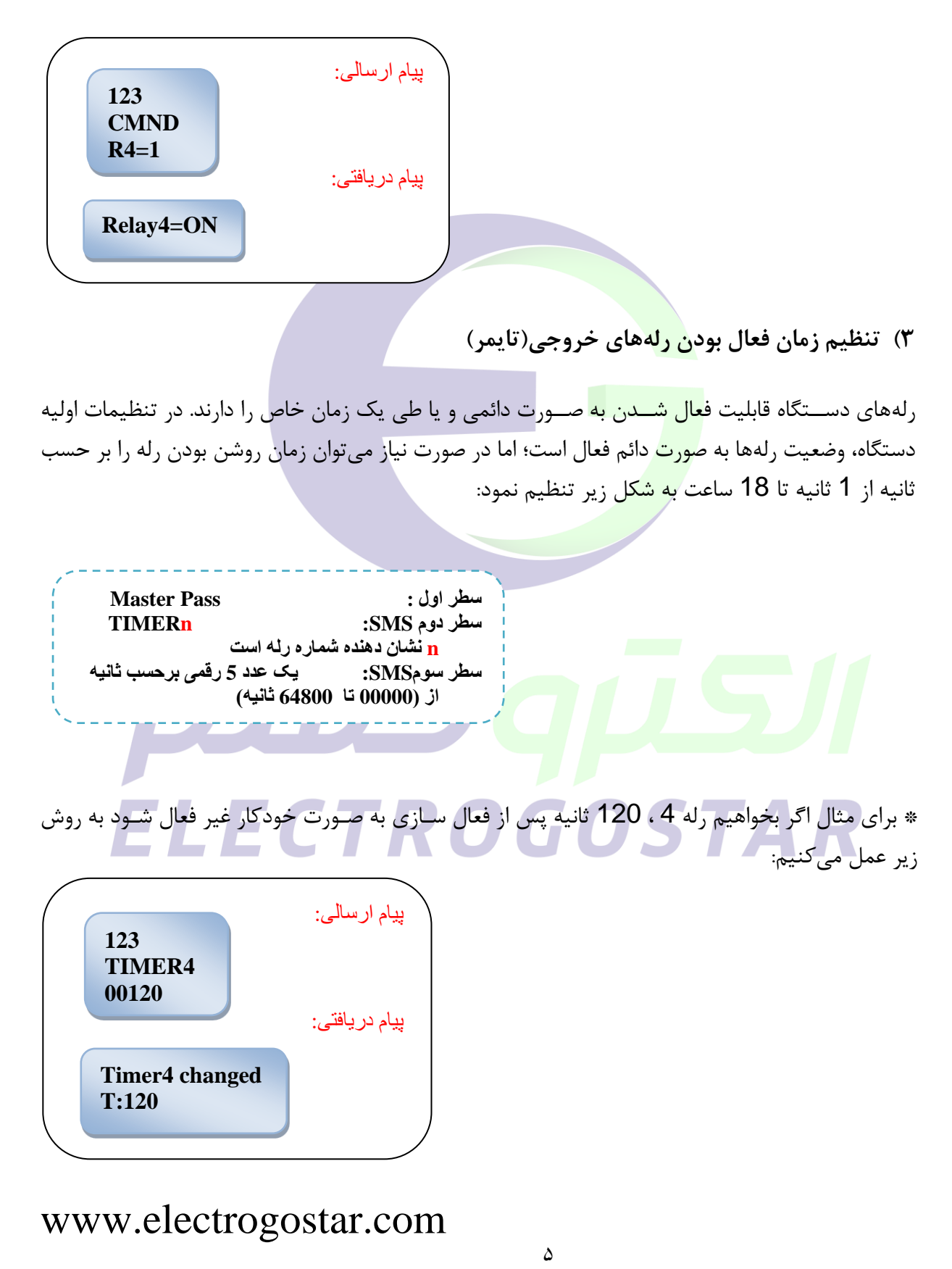

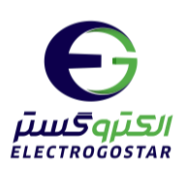

همچنین برای غیر فعال سـازی تایمر و روشـن ماندن رله به صـورت دائم، باید مقدار 00000 در سـطر سـوم وارد شود:

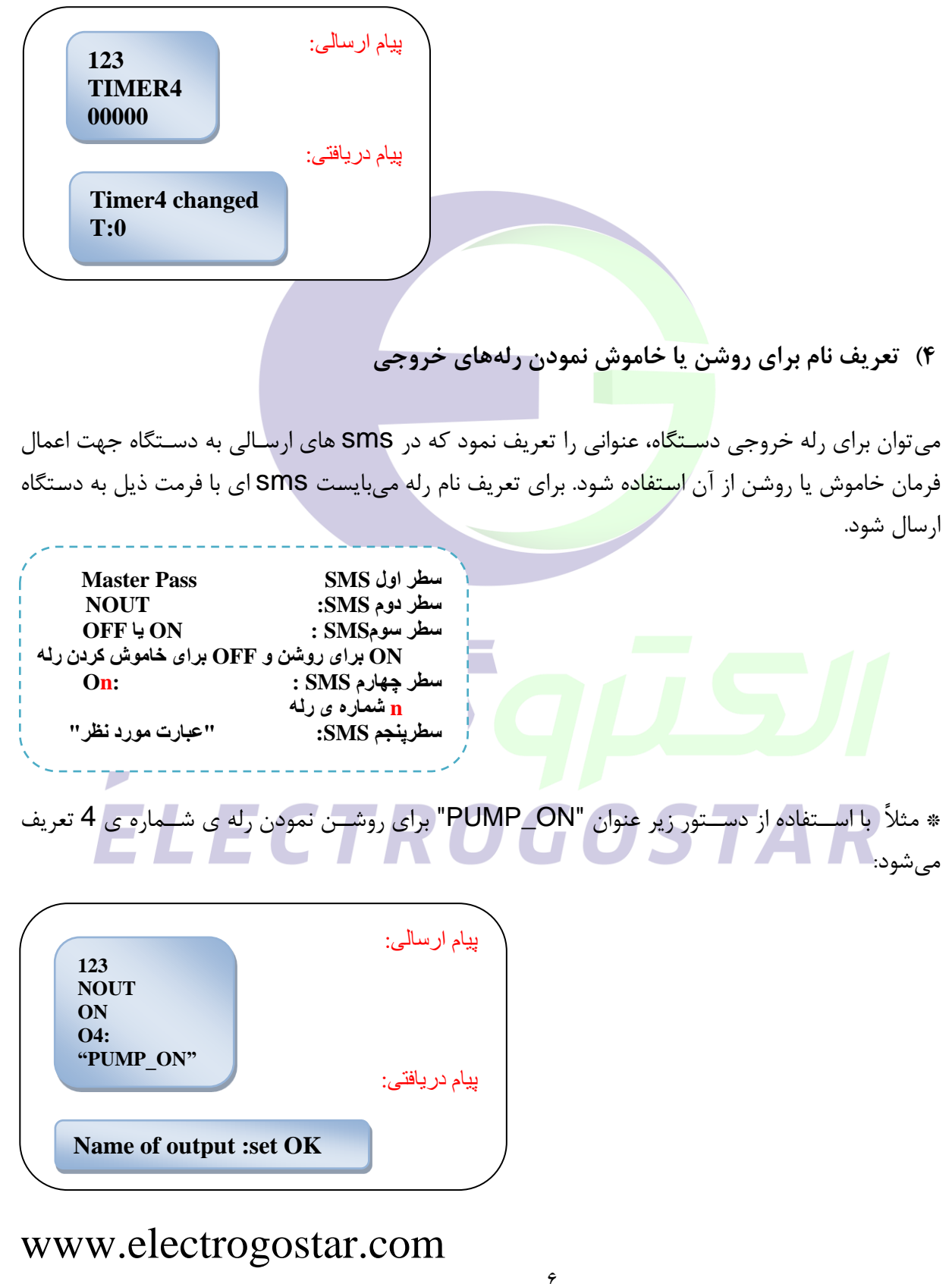

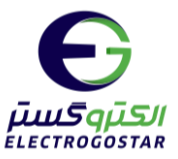

عبارت مورد نظر: یک رشـــتهی حداکثر ۱۲ کاراکتری متشـــکل از حروف و اعداد انگلیســـی(حتماً باید جهت مشخص نمودن نام از "" در شروع و پایان آن استفاده شود) نکته: از کاراکتر فاصـــله (Space) در بین حروف برای جدا کردن کلمات نمی توان اســـتفاده کرد؛ برای این منظور می توانید از کاراکترهایی مانند – یا \_ (خط زیرین) استفاده کنید . این مورد در مثال بالا آمده است.

در صــورتیکه از قابلیت "تعریف نام برای رلهها" اســتفاده شــود و طبق SMS بالا یک نام برای رله تعریف گردد، برای اعمال فرمان خاموش یا روشن به رله از یک Sms به فرمت ذیل استفاده می شود. در این حالت نیازی به وارد کردن پسورد نم<u>ی ب</u>اشد.

ه در مثال زیر با ارسال متن "PUMP\_ON" از طریق sms به دستگاه، دستگاه رله4 را روشن میکند. \*

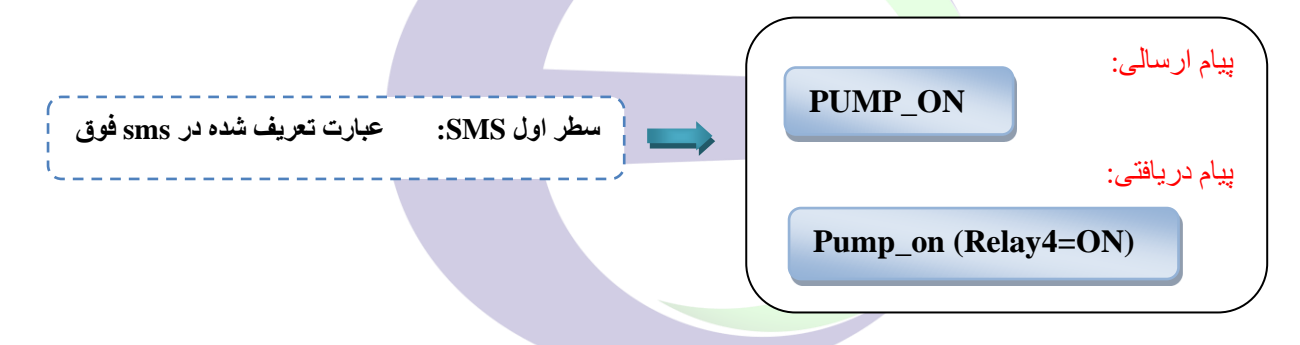

### **5( فرمان به خروجی رله شماره 1 توسط Call Missed**

می توان <mark>فر</mark>مان روشن/خاموش کردن رله 1(اگر پمپ یا هر تجهیز دیگر به رله 1 متصل باشد) را بوسیله تماس با دستگاه توسط SMS زیر فعال نمود. .<br>نکته: دستگاه پس از 2 بار رنگ خوردن رله شماره 1 را روشن یا خاموش میکند(تغییر وضعیت رله) و تماس از طرف دستگاه قطع می گردد.

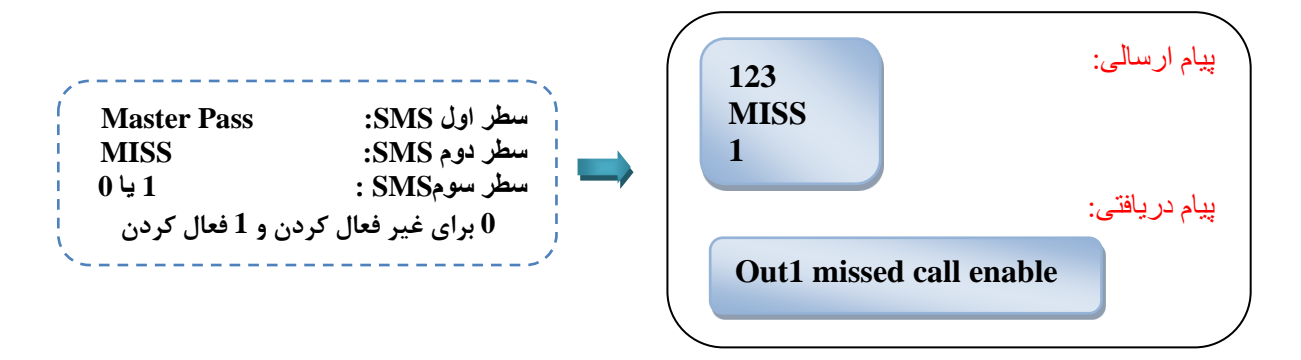

www.electrogostar.com

**Contract Contract** 

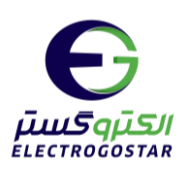

**6( گزارش گیری از وضعیت رله**

برای دریافت وضعیت رلهها کافی است یک  ${\rm SMS}$  به فرمت ذیل به دستگاه ارسال شود.

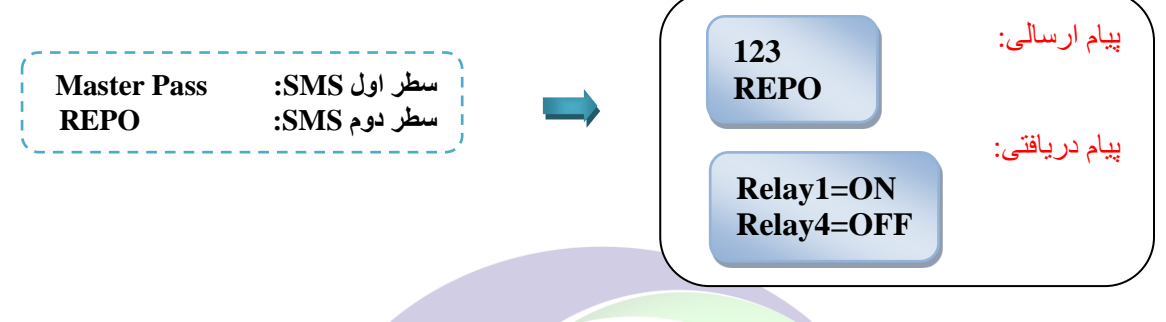

<span id="page-7-0"></span>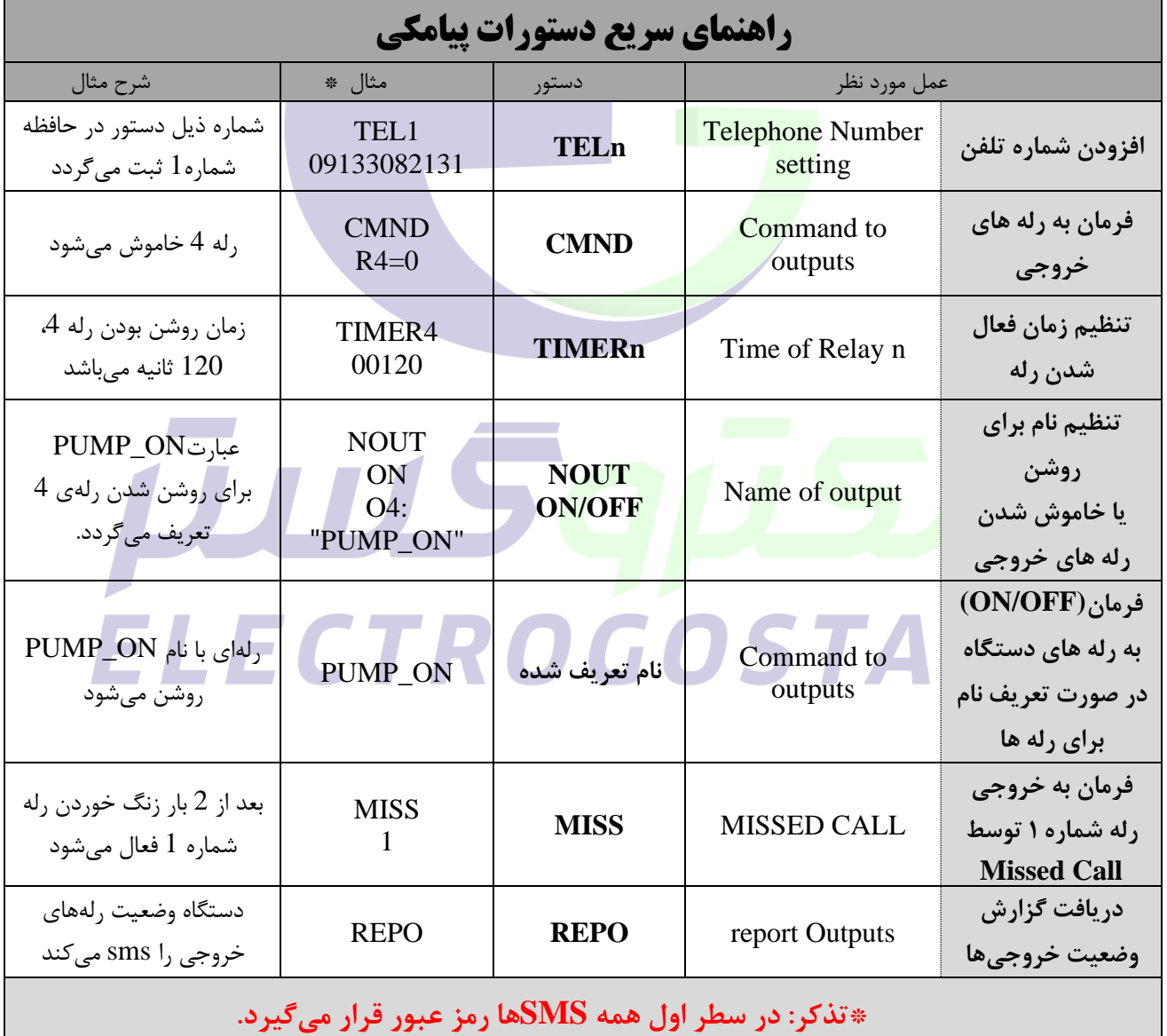

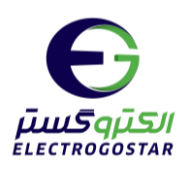

<span id="page-8-0"></span>**راهنمای نرم افزار** 

#### شروع کار با نرپ افزار

برای تعریف دستگاه جدید (+),ا انتخاب کنید .  $\bullet$  در صفحه باز شده (دستگاه جدید) درقسمت  $\bullet$  یک نام دلخواه را به دستگاه اختصاص دهید، در قسمت شماره ی سیمکارت داخل دستگاه را وارد کنید و سپس با زدن کلید "تایید" �� یک دسترسی با نام و شماره تلفن که انتخاب کرده اید ایجاد می شود که با انتخاب کادر  $\bullet$  از شما یک پسورد می خواهد  $\bullet$ . با وارد کردن رمز مدیریتی و لمس کلید "ورو<mark>د" وارد صفحه</mark> اصلی نرم افزار شوید.

تذکر:جهت فعال سازی نرم افزار حتما باید سیم کارت درون دستگاه قرار داده شود و دستگاه روشن باشد.

برای نصب این نرم افزار ش<mark>ما نیاز به اندر</mark>وید ۹ یا بالاتر دارید .

برای عملکرد صحیح نرم افزار باید د<mark>سترس</mark>ی های لازم در طول استفاده از برنامه یا هنگام نصب داده شود و در صورت عدم دسترسی نرم افزار به درست<mark>ی کار نمی کند.</mark>

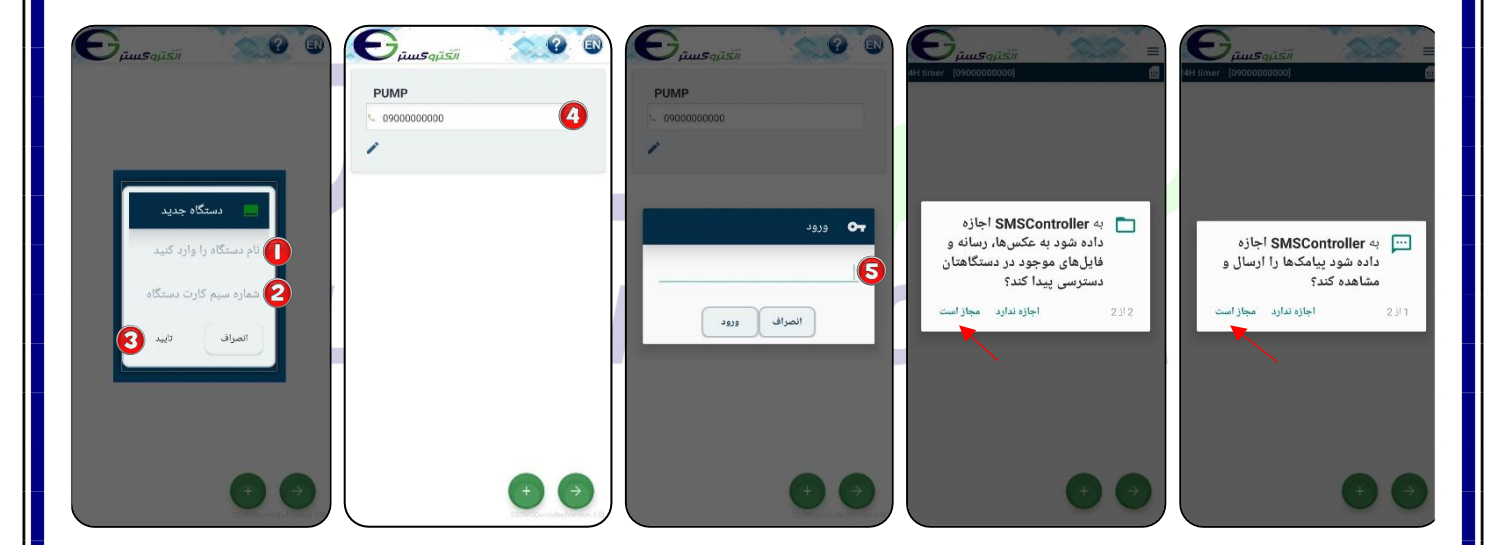

پس از ورود به صفحه اصلی نرم افزار، با زدن  $\equiv \rceil$  به منو دسترسی خواهید داشت وبا انتخاب  $\bigoplus$  می توانید میان رهای ارت اط با س ت افزار را ایجاد کنید همچنی برای بادگشت به نحه ل اد استناده کنید.

9

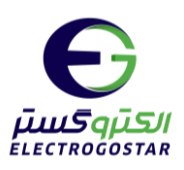

افزودن شماره تلفن کاربر به دستگاه:

با زدن  $\equiv$  وارد منو شده و گزینه "تنظیمات" را انتخاب کنید.  $\bullet$ از زیر منوی باز شده ابتدا گزینه "کاربران" و سپس "ثبت و ویرایش شماره تماس کاربران" را انتخاب کنید.  $\boldsymbol{\Theta}$ در صفحه جدید آیکون ه $^+$  را لمس کنید. در کادر باز شده در قسمت "شماره تماس" شماره تلفن خود را  $\bullet$ وارد و در قسمت "شماره حافظه تلفن" گزینه "تلفن ۱" را برای اولین شماره انتخاب کنید. در آخر با زدن گزینه "تایید " یک پیاپ به دستگاه ارسا و شماره در دستگاه ذخیره خواهد شد.

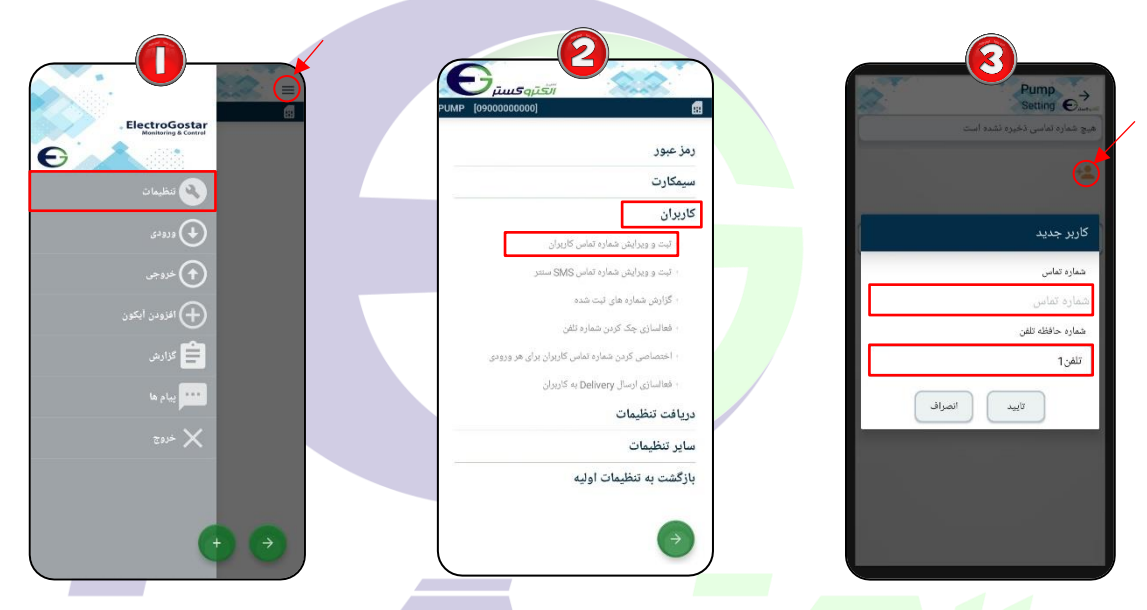

# اعمال فرمان روشن/خاموش به رلهها:

**O** در صفحه اصلی نرم افزار یا منو، با استفاده از ای وارد صفحه "آیکون جدید" شوید. پس از ورود به صفحه آیکون جدید در ابتدا در قسمت " نام" نام خروجی مورد نظر (برای مثال پمپ) را وارد کنید. در قسمت "نوع" ارتباط با سخت افزار مشخص می شود که دراینجا برای ارتباط با رله، رله(خروجی) را انتخاب کرده و در قسمت "شماره" شماره رله مورد نظر خود را وارد کنید در اینجا رله4(. سمت "آیکون" برای وارد کردن تصویر مورد نظر برای دسترسی به سخت افزار است که میتوانید آیکون دلخواه را انتخاب کنید. برای ذخیره تغییرات گزینه تایید را لمس کنید.

آیکون ایجاد شده در صفحه اصلی نشان داده شده است. تصویر نشان داده شده از این آیکون در حالتی  $\boldsymbol{\Theta}$ است که رله خاموش باشد. در این حالت نوشته کنار تصویر آیکون "OFF" است.

برای روشن کردن رله کافیست تصویر آیکون را لمس کنید تا پیغام "رله روشن شود؟" نمایش داده شود.  $\bullet$ با انتخاب بله، smsای مبنی بر روشن شدن رله به دستگاه ارسال میشود.

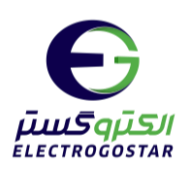

رله روشن میشود و تصویر آیکون نیز به حالت روشن تغییر وضعیت میدهد. همچنین نوشته کنار تصویر  $\boldsymbol{\Omega}$ آیکون از "OFF" به "ON" تغییر می کند.

برای خاموش کردن رله نیز با لمس تصویر آیکون، پیغام "رله خاموش شود؟" نمایش داده میشود. با انتخاب  $\bm \Theta$ بله، smsای مبنی بر خاموش شدن رله به دستگاه ارسال می شود و تصویر آیکون نیز به حالت خاموش تغییر وضعیت میدهد. همچنین نوشته کنار تصویر آیکون از "ON" به "OFF" تغییر میکند.

نکته: برای استفاده از سایر رلهها، عینا مراحل بالا را تکرار کنید. با این تفاوت که در مرحله  $\bullet$  در قسمت "شماره"، رله ای که از آن استفاده میکنید را انتخاب کنید.

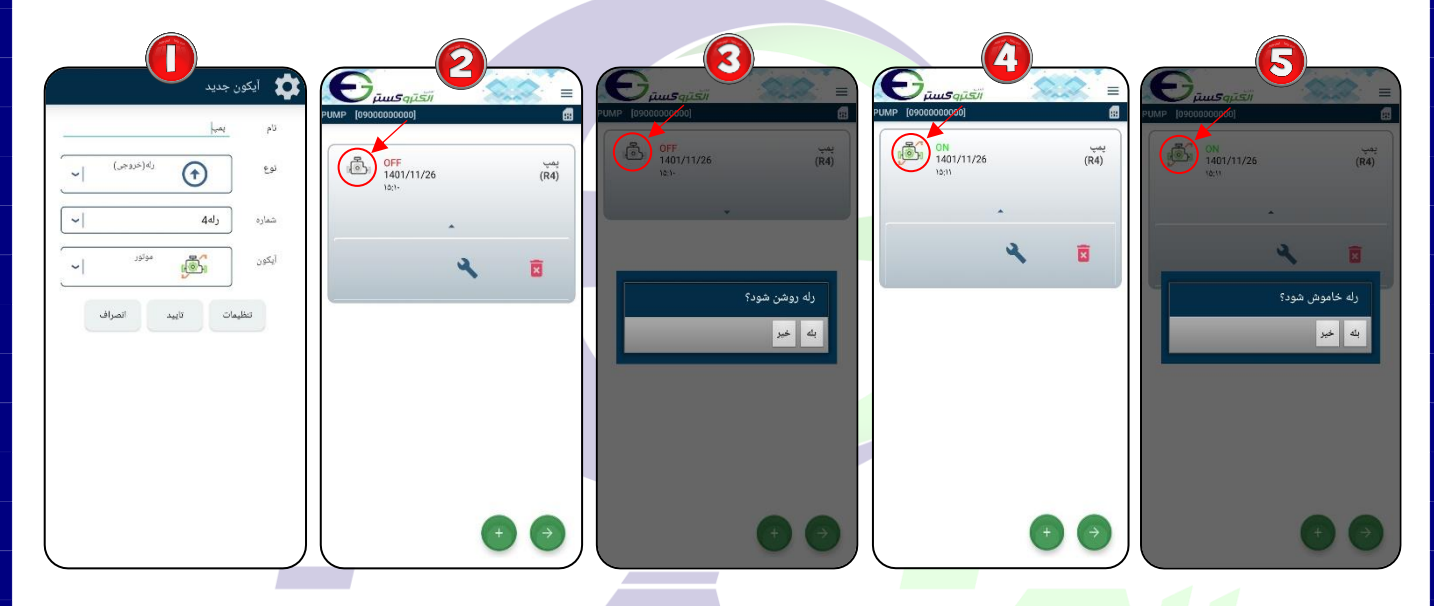

# تنظیم زمان فعال بودن رله خروجی(تایمر):

از آیکون ایجاد شده (آیکون پمپ) در صفحه اصلی، مثلث کوچک نشان داده شده در تصویر را لمس و گزینه **O** 1. 1. 1. L را انت اب کنید تا وارد نحه تنظیمات رله شوید. ه برای تنظیمات تایمر، ابتدا گزینه "تایمر" و سپس از منوی باز شده گزینه "تایمر ساده" را انتخاب کنید. در صفحهی " زمان فعال بودن تایمر" در قسمت "زمان(ثانیه)"، زمان روشن بودن رله را برحسب ثانیه وارد  $\bm{\Theta}$ کنید(پس از این زمان رله بصورت خودکار خاموش میشود) سپس با زدن گزینه "ارسال" یک پیام برای ذخیره تنظیمات تایمر به دستگاه ارسال میشود.

آیکون ایجاد شده با تنظیمات اعمال شده در صفحه اصلی نشان داده شده است.  $\bm{\Omega}$ 

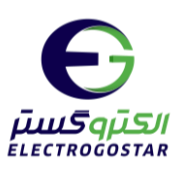

نکته: برای تنظیم تایمر سایر رله ها، عینا مراحل بالا را تکرار کنید. با این تفاوت که در مرحله ایجاد آیکون، در قسمت "شماره" شماره رله مورد نظر را انتخاب کنید.

نکته: برای غیر فعال کردن تایمر رله، در صفحه "زمان فعال بودن تایمر"، قسمت "زمان(ثانیه)" مقدار 0 را وارد کنید.

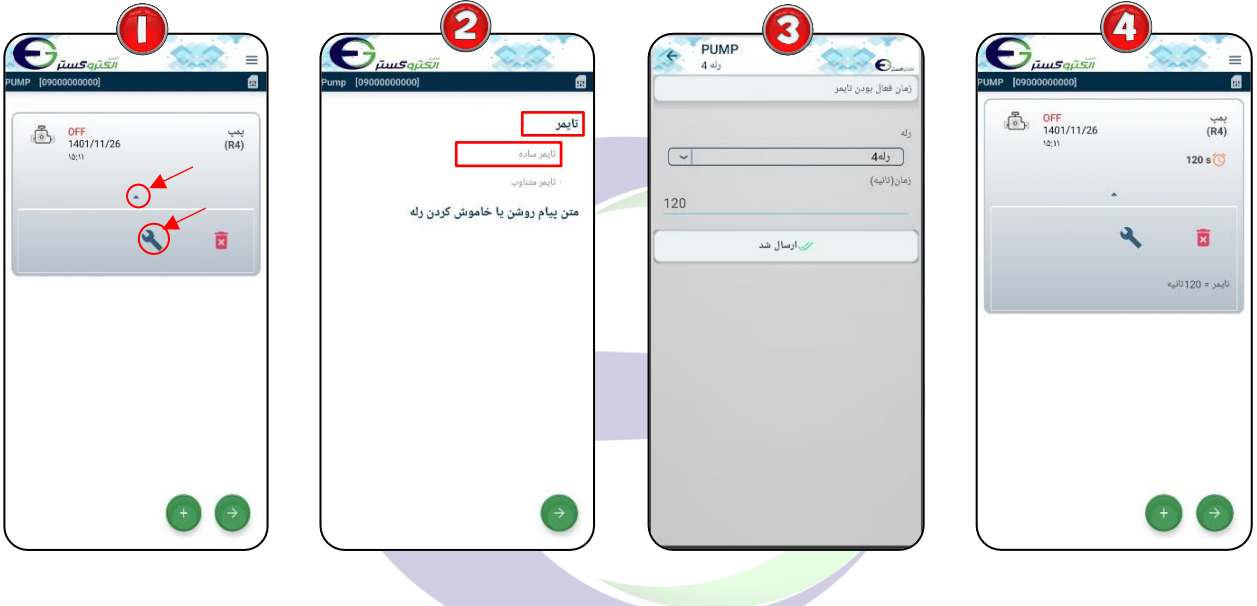

تعریف نام برای روشن یا خاموش نمودن رلهها:

از آیکون ایجاد شد<mark>ه (آیکو</mark>ن پمپ) در <mark>صفحه اصلی، مثلث کوچک نشان داده شده در تصویر را لمس و گزینه (</mark> را انتخاب کنید تا وارد صفحه تنظیمات رله <mark>شوید. ک</mark>

برای تعریف نام، گزینه "متن  $\mathrm{SMS}$  روشن یا خاموش کردن رله" را انتخاب کنید.  $\boldsymbol{\Theta}$ در صفحه "متن SMS روشن یا خاموش کردن رله" در قسمت "روشن/خاموش"، مشخص کنید که این دستور G برای خاموش کردن رله به کار میرود و یا برای روشن کردن رله. در قسمت " متن SMS روشن یا خاموش کردن رله " متن مورد نظر خود را وارد کنید.(در اینجا برای "روشن کردن" رله متن "PUMP\_ON" تنظیم شده است). سپس با زدن گزینه "ارسال" یک پیام برای ذخیره تنظیمات به دستگاه ارسال میشود.

آیکون ایجاد شده با تنظیمات اعمال شده در صفحه اصلی نشان داده شده است.  $\bm{\Omega}$ 

نکته: برای تنظیم تایمر سایر رله ها، عینا مراحل بالا را تکرار کنید. با این تفاوت که در مرحله ایجاد آیکون، در قسمت "شماره" نام رله مورد نظر را انتخاب کنید.

www.electrogostar.com

 $\mathcal{L}(\mathcal{L})$ 

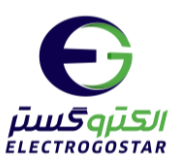

نکته: پس از تنظیم نام برای روشن یا خاموش نمودن رلهها، تنها با ارسال متن تنظیم شده بصورت sms به دستگاه میتوانید رلهها را کنترل کنید.

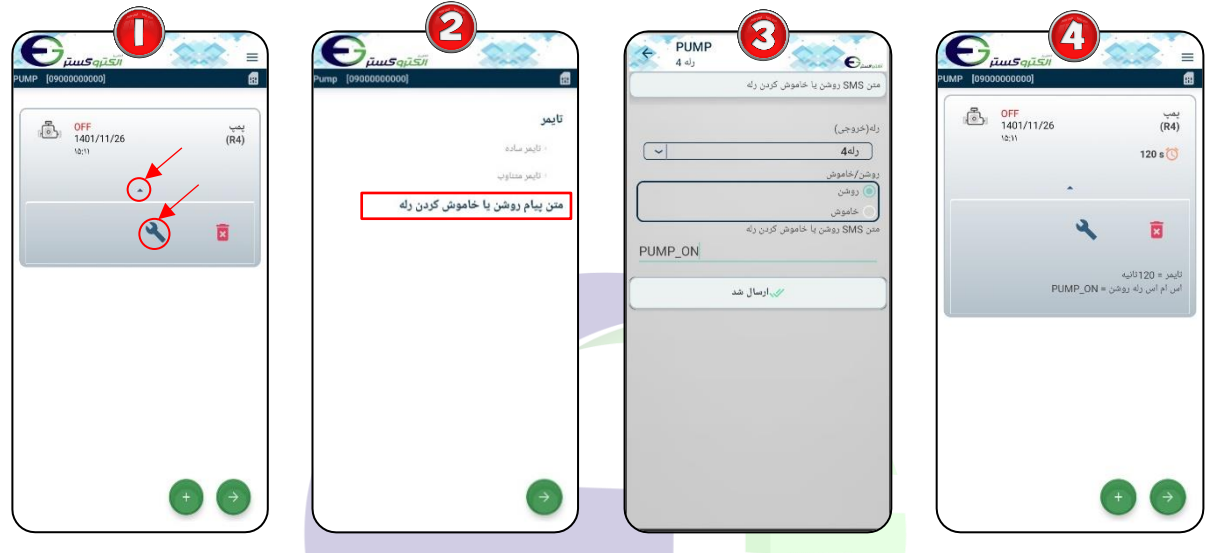

### فرمان به رله خروجی شماره ۱ توسط Miss call.

اگر پمپ به رله ۱ متصل باشد، می توان فرمان روشن/خاموش کردن رله را به وسیله تماس با دستگاه فعال کرد. به منظور فعالسازی این قابلیت:

**0** در صفحه اصلی نرم افزار یا منو، با استفاده از ما وارد صفحه "آیکون جدید" شوید. پس از ورود به صفحه آیکون جد<mark>ید</mark> د<mark>ر ابتدا در قسمت " نام" نام خروجی مور</mark>د نظر (برای مثال پمپ) را وارد کنید. در قسمت "نوع" ارتباط با س<mark>خت افزار مشخص میشود که دراینجا برای ا</mark>رتباط با رله، رله(خروجی) را انتخاب کرده و در قسمت "شماره" شماره رله مورد نظر خود را وارد کنید در اینجا رله1(. سمت "آیکون" برای وارد کردن تصویر مورد نظر برای دسترسی به سخت افزار است که میتوانید آیکون دلخواه را انتخاب کنید. برای ذخیره تغییرات گزینه تایید را لمس کنید.

آیکون ایجاد شده در صفحه اصلی نشان داده شده است. برای تنظیمات مربوط به تایمر، مثلث کوچک نشان  $\bullet$ داده شده در تصویر را لمس و گزینه  $\blacklozenge$ را انتخاب کنید تا وارد صفحه تنظیمات رله شوید.

برای تنظیمات فرمان به رله با تماس، گزینه " فرمان به رله خروجی شماره ۱ توسط Miss call" را انتخاب Miss " کنید.

 $\bullet$  در صفحهی "فرمان به رله خروجی شماره ۱ توسط Miss call" گزینه "فعالسازی با miss\_call"  $\bullet$ را لمس کنید تا بصورت میست شود و در انتها با زدن گزینه "ارسال" یک پیام برای ذخیره تنظیمات تایمر به دستگاه ارسال میشود.

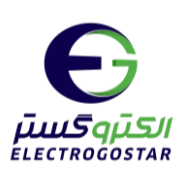

آیکونهای ایجاد شده با تنظیمات اعمال شده در صفحه اصلی نشان داده شده است.  $\boldsymbol{\Theta}$ 

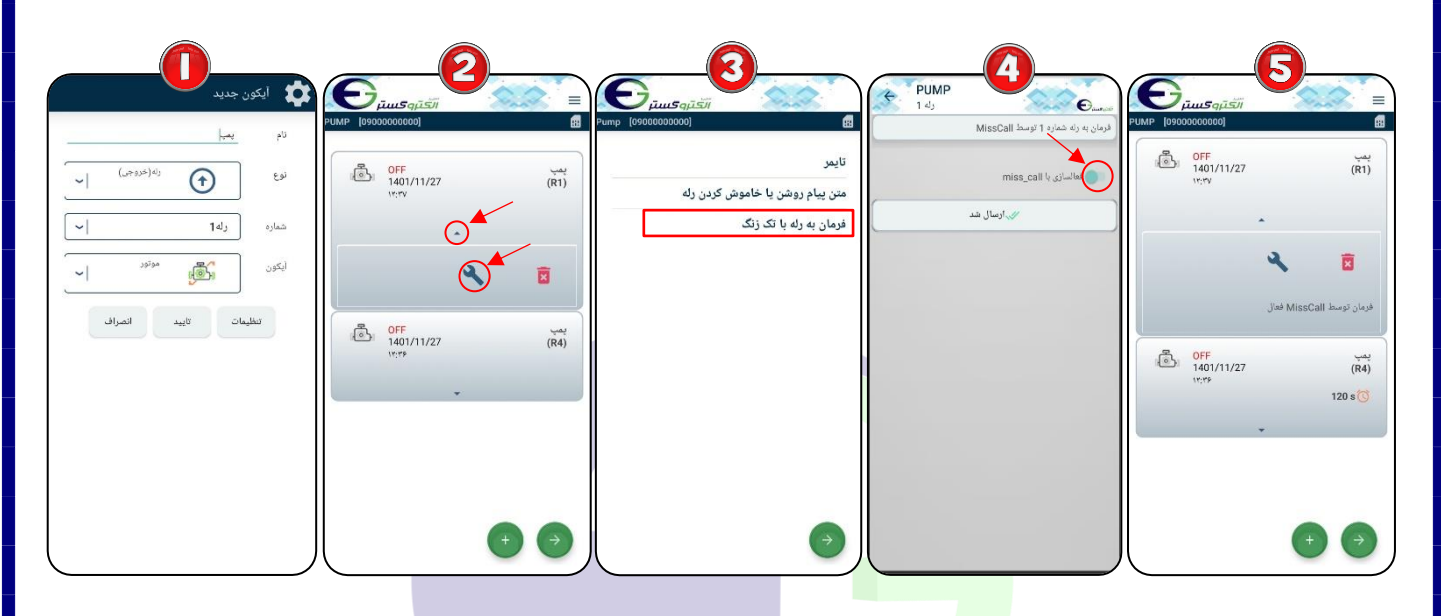

گزارش گیری از وضعیت رلهها:

ابتدا با زدن  $\equiv$  وارد منو شده و گزینه "گزارش" را انتخاب کنید.  $\bullet$ 

از زیر منوی باز شـــده با انتخاب گزینه "گزارش خروج<u>یها</u>" یک sms برای دریافت گزارش از وضـــعیت **ا** خروجیها <mark>به دس</mark>تگا<mark>ه ارسال م</mark>یشود. دستگاه در پاسخ وضعیت کلیه خروجیها را گزارش میدهد.

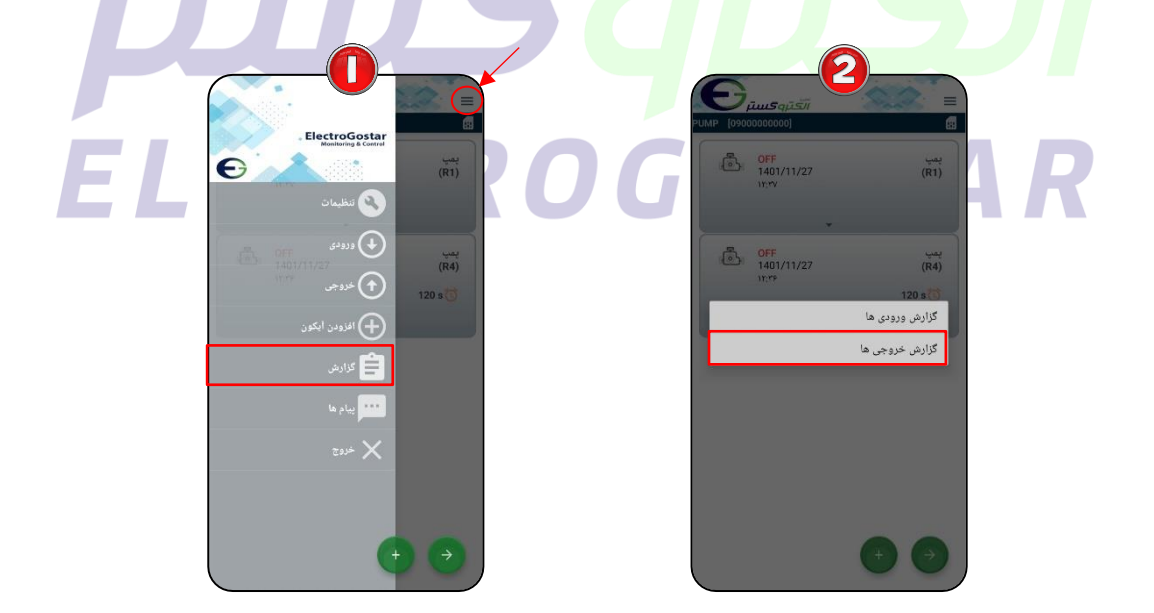

 $\gamma$ 

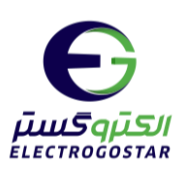

# <span id="page-14-0"></span>**راهنمای راه اندازی اولیه سیستم کنترل هوشمند**

**نکات قابل توجه قبل از فعال سازی دستگاه** 

توجه داشته باشید پس از خرید سیم کارت و فعال سازی آن توسط فروشنده تنظیمات مربوط به  $\log d$  و امکانات دیگر  $\bigwedge$ سیم کارت پس از ۴۸ ساعت فعال می شود.

- ◆ برای ارتباط با دستگاه باید سیم کارت حتما شارژعادی شود و از بسته های مکالمه و پیامک استفاده نکنید.
	- کد رمز (PIN CODE) سیم کارت مورد استفاده، باید غیر فعال شود.
- ◆ شما می توانید قبل از قرار دادن سیم کارت د<mark>ر دستگاه سیم کا</mark>رت را در یک گوشی همراه قرار داده و زبان سیم کارت مورد نظررا به انگلیسی تغییر دهید.

**-1ابتدا آنتن Gsmرا به برد متصل نمایید. -2سیمکارت را در خشاب)محل سیم کارت( قرار دهید.** 

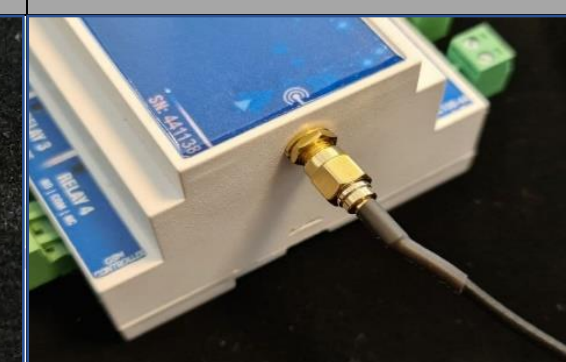

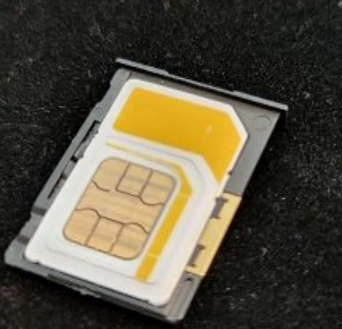

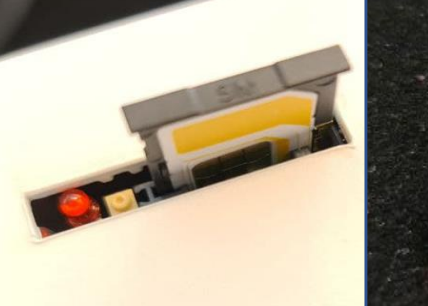

**-4 دراتصال باتری به دستگاه اتصال سرهای - , + -3آداپتور را به برد متصل نمایید تغذیه برد 12 ولت و 0/5 آمپر باشد.سوکت آداپتور مطابق تصویر زیر متصل شود.**

**باید مطابق تصویر زیر به درستی انجام شود.**

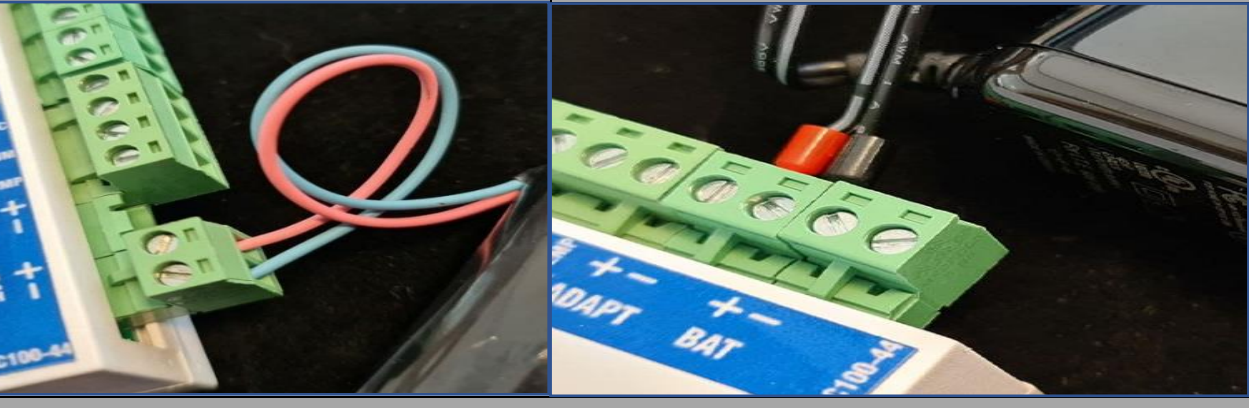

**-5تعریف شماره تلفن بر روی دستگاه**

• برای جزییات بیشتر به کاتالوگ راهنمای کاربری دستگاه مراجعه کنید.